# **Mobilitat Chitchat**

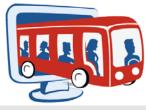

A Bi-Monthly Newsletter from Mobilitat

February 2009

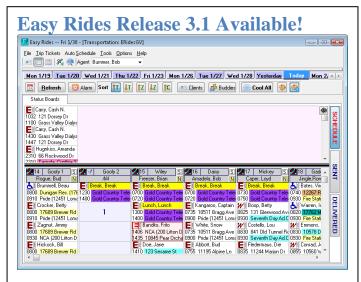

Easy Rides is better than ever with Release 3.1! New features and numerous enhancements are a result of requests from you, our customer. Here's just a sample:

**Reruns for Week of the Month** - In addition to scheduling Reruns for days of the week, Reruns can now be scheduled to run on the 1st, 2nd, 3rd, 4th or Last week of the month.

Length limit for Address and Place names increased to 80 - The Address and Place names fields have been increased from their 40 character limit. They can now contain up to 80 characters.

**Client Form copy Home Address to Mailing Address -** The client form has been edited slightly to reduce confusion and you can now copy the Home Address entry to the Mailing Address entry fields with the click of a button.

**Planner Capacity Notification** - The Planner now calculates possible schedule capacity problems when vehicles are assigned to the routes. Routes that appear to have too many scheduled wheelchairs or not enough seats at a certain time will be marked with a red column heading. The time where the conflict occurs will be shaded in an orange and white caution color.

**Planner Vehicle/Driver Assignments** - Vehicle and Driver assignments can now be made from the Planner by right-clicking on the column headings. The overall look of Easy Rides has also been slightly updated to give it a classier look! View the "New Features in Easy Rides 3.1 document at: <u>http://download.mobilitatsoftware.com/secure/man</u> <u>uals/Easy\_Rides\_R3-1\_Changes.pdf</u> Upgrading is easy via ERAutoUpdate or you can manually download from <u>http://www.mobilitatsoftware.com</u>. Contact us at 888-806-6595 for questions or to schedule a time for us to assist you in downloading.

Our customers are our number one priority and we want to provide the best product available. Upgrade your Easy Rides today, we think you'll agree!

## System Spotlight: Western Maine Transportation Service

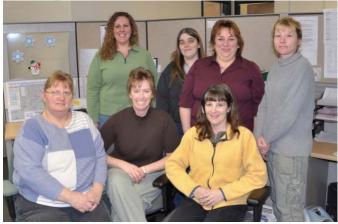

WMTS, in Auburn Maine, just installed Easy Rides Plus in December and worked hard to get everything setup to go live just a week before Christmas! It was a challenge but all of the staff at WMTS was dedicated to making the transition to new software go as smoothly as possible. Now they are gearing up to integrate electronically with MaineCare for their billing process.

WMTS paratransit bus and volunteer services provided about 330,000 rides last year. They also provided nearly 340,000 fixed route and seasonal fixed route rides. We appreciate the determination they put into providing such a great service to their community!

### **New Employee**

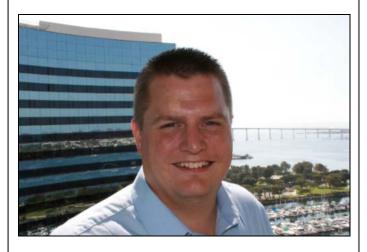

Please join us in welcoming **Nick Schrader** into the Mobilitat family as Vice President of Sales and Marketing!

Nick has an optimistic way about him, and like most of us has spent many years at the helm of a transit system. Nick was instrumental in developing a coordinated transportation system in Cleveland. He understands what transit systems need to provide more rides and understands the challenges that exist. On the personal side, Nick lives with his wife and four teenagers in Cleveland. When his mind is not on transit Nick enjoys sports and the great outdoors.

## Who Else Wants Training?

We hold monthly online training sessions to show new or little known features of Easy Rides to make your job easier. Here is the schedule of upcoming training events:

- Feb. 19, 20: Consolidate Addresses
- Mar. 19, 20: New features of Easy Rides 3.1
- Apr. 23, 24: Reports in the Utility

Sessions are usually 20-40 minutes long and you can choose which day to attend.

You can also receive training with our online video tutorials:

http://www.mobilitatsoftware.com/support/training -videos (Easy Rides login/password required) If you would like to participate in our monthly training or would like to suggest a future topic, please email training@mobilitatsoftware.com

# Happy Birthday!..

...to us. We were so busy last year we forgot to celebrate our 10<sup>th</sup> anniversary! Thank you for making 11 years possible!

### Little Known Tips and Tricks: Alarms

#### 🔯 Alarm

You already have enough on your plate without keeping track of when the driver's lunches are over. Set an alarm. It's quick and easy! Clicking the Alarm button opens the window. Enter a name for each alarm and set either a duration or time. The alarm button flashes when the time expires. You can also activate an audible alarm tone by selecting it in Options from the Easy Rides menu. Lastly, you can also set a driver alarm when you click one of a route's status buttons on the current day's schedule.

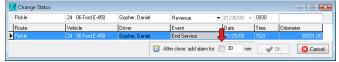

# **Upcoming Tradeshows**

We will be in attendance at numerous conferences in this year. Check the links and mark your calendars. We look forward to seeing you at our booth!

Feb 8-11 <u>TASC Annual Conf. - Myrtle Beach SC</u> Mar 17-19 <u>CalACT Conference - San Diego CA</u> May 3-6 <u>APTA Bus/Paratransit Conf. - Seattle WA</u> May 20-22 <u>OPTA Conference - Dayton OH</u> May 31-Jun 5 <u>CTAA Expo - Providence RI</u>

#### **Contact Us**

To change your email address, unsubscribe from the newsletter or offer a suggestion, email us at: <u>newsletters@mobilitatsoftware.com</u> or call us at 888-806-6595.

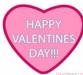